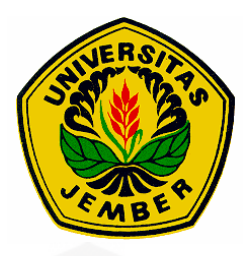

#### *PROTOTYPE* **KONTROL LAMPU PENERANGAN DENGAN [KONEKSI WIFI DAN RADIO FREKUENSI BERBASIS](http://repository.unej.ac.id/)  ANDROID**

**TUGAS AKHIR**

Oleh **Abdul Aziz Mahmud NIM 141903102033**

**PROGRAM STUDI DIPLOMA III TEKNIK ELEKTRONIKA JURUSAN TEKNIK ELEKTRO FAKULTAS TEKNIK UNIVERSITAS JEMBER 2017**

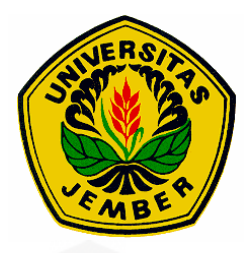

#### *PROTOTYPE* **KONTROL LAMPU PENERANGAN DENGAN [KONEKSI WIFI DAN RADIO FREKUENSI BERBASIS](http://repository.unej.ac.id/)  ANDROID**

#### **TUGAS AKHIR**

diajukan guna melengkapi tugas akhir dan memenuhi syarat-syarat untuk menyelesaikan Program Studi Teknik Elektronika (DIII) dan mencapai gelar Ahli Madya (Amd)

Oleh

**Abdul Aziz Mahmud NIM 141903102033**

**PROGRAM STUDI DIPLOMA III TEKNIK ELEKTRONIKA JURUSAN TEKNIK ELEKTRO FAKULTAS TEKNIK UNIVERSITAS JEMBER 2017**

#### **PERSEMBAHAN**

Proyek akhir ini saya persembahakan untuk

- 1. Ibunda Lilik D.N dan ayahanda Mukhlis Anas yang tercinta;
- 2. Semua guru dari dulu sampai sekarang;
- 3. Semua teman-teman seperjuangan.
- 4. [Bapak Prof.Dr.Ir. Bambang Sujanarko, M.M. dan bapak Widya Cahyadi, S.T.,](http://repository.unej.ac.id/)  M.T. selaku dosen pembimbing.
- 5. Almamater Fakultas Teknik Universitas Jember.

#### **MOTTO**

Dan Apabila Kami berikan sesuatu rahmat kepada manusia, niscaya merekea gembira dengan rahmat itu. Tetapi apabila mereka ditimpa musibah karena kesalahan mereka sendiri, seketika itu mereka berputus asa. (terjemahan Q.S Ar-Rum 36)

Wahai orang-orang yang beriman! Bersabarlah kamu dan kuatkanlah kesabaranmu dan tetaplah siaga dan bertakwalah kepada Allah agar beruntung (terjemahan Q.S Ali 'Imran ayat 200)

["Seberapa ujian yang kita hadapi, berusalah untuk tetap sabar menjalani. Karena](http://repository.unej.ac.id/)  Allah lebih mengetahui apa yang akan terjadi" (Abdul Aziz Mahmud)

> "Ketika kamu tersesat, mintalah petunjuk dari Google" (Hamba Allah)

#### **PERNYATAAN**

Saya yang bertanda tangan dibawah ini :

Nama : Abdul Aziz MAhmud

NIM : 141903102033

menyatakan dengan sesungguhnya bahwa tugas akhir yang berjudul "*Prototype* Kontrol Lampu Penerangan Dengan Koneksi Wifi dan Radio Frekuensi Berbasis [Android" adalah benar-benar hasil karya sendiri, kecuali jika dalam pengutipan](http://repository.unej.ac.id/)  subtansi disebutkan sumbernya dan belum pernah diajukan pada institusi manapun, serta bukan karya jiplakan. Saya bertanggung jawab atas keabsahan dan kebenaran isinya sesuai dengan sikap ilmiah yang harus dijunjung tinggi.

Demikian pernyataan ini saya buat dengan sebenarnya, tanpa adanya tekanan dan paksaan dari pihak mana pun serta bersedia mendapatkan sanksi akademik jika ternyata dikemudian hari pernyataan ini tidak benar.

> Jember, 25 Juli 2017 Yang menyatakan

(Abdul Aziz Mahmud) NIM 141903102033

#### **BAB 5. PENUTUP**

#### **9.1 Kesimpulan**

Dari hasil proyek akhir yang berjudul "*Prototype* Kontrol Lampu [Penerangan Dengan Koneksi Wifi dan Radio Frekuensi Berbasis Android" dapat](http://repository.unej.ac.id/)  disimpulkan:

- 1. Daya dengan tegangan yang sama  $(5 V 6 V)$  dengan arus yang semakin besar (1 A – 3 A) maka jangkauan komunikasi antar RF akan semakin baik, selain itu jenis antena juga mempengaruhi jangkauan komunikasi antar RF.
- 2. Jangkauan antena *monople* 34 cm lebih baik dari pada antena *monople* 20 cm tetapi antena *monople* ini masih lebih baik dari pada antena spiral.
- 3. Jangkauan antena *monopole* dengan inti magnet lebih baik dari pada antena *monopole* 34 cm, tetapi antena *dipole* dengan inti magnet lebih baik dari pada antena monopole dengan inti magnet.
- 4. Untuk penggunaan antena untuk RF yang paling efektif pada alat yang sudah dibuat yaitu menggunakan antena *dipole* dengan inti magnet dengan posisi 180° dimana mampu berkomunikasi dengan jarak maksimal 240 cm.
- 5. Hasil pembuatan aplikasi android dengan menggunakan app invertor yang mana pada tampilan terdapat pilihan tombol untuk mengontrol kondisi lampu mampu berkomunikasi antara android dengan wifi dengan adanya halangan yaitu sejauh  $\pm$  12 m, sedangkan tanpa halangan 50 m.

#### **9.2 Saran**

Dari hasil proyek ini pasti memiliki banyak kekurangan yang perlu diperbaiki agar proyek selanjutnya lebih baik. Saran dari penulis untuk penelitian selanjutnya yaitu saran yang pertama ialah dengan mengubah sitem komunikasi yang pada alat ini hanya satu arah di rubah menjadi dua arah dengan pengaturan rentang frekuensi yang berbeda sehingga dapat mengetahui respon dari masingmasing RF. Kemudian saran yang kedua ialah dengan memperluas jaringan yang digunakan yaitu mengubah akses intranet menjadi internet.

#### **DAFTAR PUSTAKA**

- Alisoegiharto. 2015. Tentang Lampu Hemat Energi. [https://1sja.co/2015/10/12/tentang-lampu-hemat-energi/.](https://1sja.co/2015/10/12/tentang-lampu-hemat-energi/) [Diakses pada tanggal 15 Desember 2016].
- Arduino. Arduino Nano. [http://www.arduino.cc/en/Main/ArduinoBoardNano.](http://www.arduino.cc/en/Main/ArduinoBoardNano) [Diakses pada tanggal 15 Desember 2016].
- Elektronika. Sensor Cahaya. [http://elektronikadasar.info/sensor-cahaya.htm.](http://elektronikadasar.info/sensor-cahaya.htm) [Diakses pada tanggal 15 Desember 2016].
- Fairchild. 2015. MOC3031 6-Pin DIP Zero-Cross Triac Driver Output Optocoupler. Amerika Serikat:Fairchild Company.
- Mahmud, Aziz. 2017. lampu\_kontrol\_modif1 [http://ai2.appinventor.mit.edu/?locale=en#6378575912239104.](http://ai2.appinventor.mit.edu/?locale=en#6378575912239104) [Diakses] pada tanggal 15 Desember 2016].

Muhaimin. 2001. Teknologi Pencahayaan. Bandung: PT.Refika Aditama.

Murphy, Mark L. 2009. *Begining Android.* New York. Apress.

- Musaharpa, Teguh. 2016. Komunikasi Jarak Jauh Arduino Dengan Menggunakan Modul RF 315/433 MHz. [www.musaharpa.com/2016/03/komunikasi](http://www.musaharpa.com/2016/03/komunikasi-jarak-jauh-arduino-dengan.html?m=1/)[jarak-jauh-arduino-dengan.html?m=1/.](http://www.musaharpa.com/2016/03/komunikasi-jarak-jauh-arduino-dengan.html?m=1/) [Diakses pada 20 Desember 2016].
- [Novianty, Lubis, tony. 2012. Perancangan Prototipe Sistem Penerangan Otomatis](http://repository.unej.ac.id/)  Ruangan Berjendela Berdasarkan Intensitas Cahaya. Seminar Nasional Teknologi Informasi 2012. Universitas Tarumanegara Fakultas Teknologi Informasi.
- Petruzella, Frank D. 2001, Elektronika Industri, Penerbit Andi, Penerjemah Suminto, Drs. MA., Yogyakarta.
- Prasetyo, Muhammad Andi. 2015. Konfigrasi ESP8266 Sebagai Client Dan Access Point. [www.boarduino.blogspot.com.](http://www.boarduino.blogspot.com/) [Diakses pada tanggal 15 Desember 2016].
- Pratama, Steven Aristya. 2015. Perhitungan Daya Dan Pencahayaan Perencanaan *Taxiway Guidance Sign* Menggunakan LED Di Bandara Soekarno Hatta. *Skripsi*. Jakarta: Fakultas Teknik Universitas Mercu Buana.

Schmidt, Maik. 2011. *Arduino*. America: Pragmatic Programmers.

- Universitas Jember. 2016. *Pedoman Penulisan Karya Ilmiah.* Jember: Badan Penerbit Universitas Jember.
- Widyatama, Ignas. 2015. Sistem Monitoring Dan Kendali Perubahan Kualitas Air Pada Budidaya Ikan Hias Air Tawar Berbasis Mikrokontroler. *Skripsi*. Bandung: Fakultas Teknik dan Ilmu Komputer Universitas Komputer Indonesia.
- [Wikipedia. 2016. IC-Regulator.](http://repository.unej.ac.id/) <http://id.wikipedia.org/wiki/IC-regulator>[.](http://repository.unej.ac.id/)  [Diakses pada tanggal 20 Mei 2016].

#### **LAMPIRAN**

```
A. Program Master Pada Arduino 
#include <SoftwareSerial.h>
#define DEBUG true
SoftwareSerial wifi(3, 2); //(RX, TX)
#include <VirtualWire.h>
char *pesan;
void setup()
{
   // Tx ditaruh di pin D12
  vw_set_ptt_inverted(true);
  vw set tx pin(12);
  vw setup(4000);// kecepatan transfer data bps
(default 4000)
   Serial.begin(9600);
   wifi.begin(9600);
   pinMode(4, OUTPUT); digitalWrite(4, HIGH);
   pinMode(5, OUTPUT); digitalWrite(5, HIGH);
   pinMode(6, OUTPUT); digitalWrite(6, HIGH);
   pinMode(7, OUTPUT); digitalWrite(7, HIGH);
   pinMode(8, OUTPUT); digitalWrite(8, HIGH);
   pinMode(9, OUTPUT); digitalWrite(9, HIGH);
   pinMode(10, OUTPUT); digitalWrite(10, LOW);
   pinMode(11, OUTPUT); digitalWrite(11, LOW);
   pinMode(13, OUTPUT); digitalWrite(13, LOW);
   // Reset modul
  sendCommand("AT+RST\r\n", 2000, DEBUG);
   // Konfigurasikan sebagai Akses poin
  sendCommand("AT+CWMODE=3\r\n", 1000, DEBUG);
   // Sesuaikan dengan SSID dan Password
```

```
 sendCommand("AT+CWJAP=\"Acer 
Z200\",\"123456780\"\r\n", 10000, DEBUG);
   // Mendapatkan IP adress
  sendCommand("AT+CIFSR\r\n", 1000, DEBUG);
   // Konfigurasikan untuk multiple connection
  sendCommand("AT+CIPMUX=1\r\n", 1000, DEBUG);
   // Aktifkan server pada port 80
  sendCommand("AT+CIPSERVER=1,80\r\n", 1000, DEBUG);
   Serial.println("Server sudah siap!");
}
void loop()
{
   // Cek jika ESP mengirimkan pesan
   if (wifi.available())
   {
     if (wifi.find("+IPD,"))
     {
       delay(1000); // tunggu sampai wifi sudah selesai 
baca
      int connectionId = wifi.read() - 48; // default
48
       wifi.find("pin=");
      int pinNumber = (wifi.read() - 48) * 10;pinNumber += (wifi.read() - 48); //
      int secondNumber = (wifi.read() - 48); //
      if (secondNumber >= 0 && secondNumber <= 9)
 {
         pinNumber *= 10;
         pinNumber += secondNumber;
```

```
 }
       Serial.println ("wifi.read pin number");
       Serial.println (pinNumber);
       String closeCommand = "AT+CIPCLOSE=";
       closeCommand += connectionId;
      closeCommand += "\r\n\ranglesendCommand(closeCommand, 1000, DEBUG);
       pinMode(pinNumber, OUTPUT);
      digitalWrite(pinNumber, !digitalRead(pinNumber));
       //
     if (pinNumber == 54)//lmpu1 padang
       {
        pesan = "8" ;
         vw_send((uint8_t *)pesan, strlen(pesan));
        vw wait tx(); // Wait until the whole message
is gone
        Serial.println("led2 mati");
         delay(200);
        pesan = "8" ;
        vw send((uint8 t *)pesan, strlen(pesan));
        vw wait tx(); // Wait until the whole message
is gone
         delay(200);
        pesan = "8"vw_send((uint8 t *)pesan, strlen(pesan));
        vw wait tx(); // Wait until the whole message
is gone
         // pesan dikirim 3 kali karena lampu g cepat 
hidup
```

```
 }
      if (pinNumber == 11) //lmpu1 padang
       {
       pesan = "1"vw send((uint8 t *)pesan, strlen(pesan));
       vw wait tx(); // Wait until the whole message
is gone
        Serial.println("led1 terang benderang");
       delay(200);
       pesan = "1" ;
       vw send((uint8 t *)pesan, strlen(pesan));
       vw wait tx(); // Wait until the whole message
is gone
         delay(200);
       pesan = "1" ;
        vw send((uint8 t *) pesan, strlen(pesan));
       vw wait tx(); // Wait until the whole message
is gone
         // pesan dikirim 3 kali karena lampu g cepat 
hidup
 }
      if (pinNumber == 13) //lmpu1 mati
       {
       pesan = "2" ;vw send((uint8 t *)pesan, strlen(pesan));
       vw wait tx(); // Wait until the whole message
is gone
```

```
 Serial.println("led1 mati");
         delay(200);
       pesan = "2" ;
       vw send((uint8 t *)pesan, strlen(pesan));
       vw wait tx(); // Wait until the whole message
is gone
         delay(200);
        pesan = "2" ;vw send((uint8 t *)pesan, strlen(pesan));
        vw wait tx(); // Wait until the whole message
is gone
       }
    if (pinNumber == 10)//lmpu1 remang2
       {
       pesan = "3" ; vw_send((uint8_t *)pesan, strlen(pesan));
       vw wait tx();
         Serial.println("led1 tidur mumet");
        delay(200);
       pesan = "3" vw_send((uint8_t *)pesan, strlen(pesan));
       vw wait tx();
         delay(200);
        pesan = "3" ;vw send((uint8 t *)pesan, strlen(pesan));
       vw wait tx();
       }
      if (pinNumber == 74) //lmpu1 calm
 {
       pesan = "4"vw send((uint8 t *)pesan, strlen(pesan));
```

```
vw wait tx();
   Serial.println("led1 tidur nyaman");
 }
// if (pinNumber == ?)
 //{
// pesan = "5" ;
//vw send((uint8 t *)pesan, strlen(pesan));
//vw wait tx();
 //Serial.println("led1 relax");
if (pinNumber == 64) ////lmpu1 -+ 60% {
pesan = "6" vw_send((uint8_t *)pesan, strlen(pesan));
 vw wait tx();
  Serial.println("led1 mulai barak");
 }
if (pinNumber == 14) //lmpu2 mati
 {
   Serial.println("led2 mati");
 pesan = "8" ;vw send((uint8 t *)pesan, strlen(pesan));
  vw wait tx();
   delay(1000);
 pesan = "8"vw send((uint8 t *)pesan, strlen(pesan));
 vw wait tx();
   delay(1000);
 pesan = "8" ;
  vw send((uint8 t *)pesan, strlen(pesan));
```

```
vw wait tx();
       }
     if (pinNumber == 44) // lmpu2 hidup
       {
       pesan = "7" ;
        vw_send((uint8_t *)pesan, strlen(pesan));
       vw wait tx();
         Serial.println("led2 hidup");
         delay(1000);
        pesan = "7"vw send((uint8 t *)pesan, strlen(pesan));
       vw wait tx();
        delay(1000);
       pesan = "7" ;vw send((uint8 t *)pesan, strlen(pesan));
       vw wait tx();
       }
     if (pinNumber == 34) //lmpu1 off
       {
       pesan = "0" ;
        vw_send((uint8_t *)pesan, strlen(pesan));
       vw wait tx();
         Serial.println("led3 mati");
 }
     if (pinNumber == 24) //1mpu3 on
 {
       pesan = "9" ;vw send((uint8 t *)pesan, strlen(pesan));
       vw wait tx();
         Serial.println("led3 hidup");
       }
```

```
 }
   }
}
String sendCommand(String command, const int timeout, 
boolean debug)
{
   String response = "";
   wifi.print(command);
  long int time = mills();
  while ( (time + timeout) > millis())
   {
     while (wifi.available())
     {
      char c = \text{with}. \text{read}();
       response += c;
     }
   }
   if (debug)
   {
     Serial.print(response);
   }
   return response; delay (3000);// default delay 3000
  sendCommand("AT+RST\r\n", 2000, DEBUG);
   delay (2000);
}
```
#### **B. Program** *Client* **Pada Arduino**

```
//Receiver
// Rx on pin D12
#include <VirtualWire.h>
#define led1 13
#define led2 11
#define led3 10
#define led4 A0
#define led5 A1
#define led6 A2
#define led7 A3
#define led8 A4
#define led9 A5
#define led10 3 //led 10=3; led11=5; led12=6; led13=9; 
led14=10; led15=11
#define led11 5
#define led12 6
#define led13 9
#define led14 10
#define led15 11
void setup()
{
   Serial.begin(9600);
  vw set ptt inverted(true); // Required for DR3100
  vw set rx pin(12); // pin Rx
  vw setup(4000); // Bits per sec default 4000
   pinMode(led1, OUTPUT);
   pinMode(led2, OUTPUT);
   pinMode(led3, OUTPUT);
   pinMode(led4, OUTPUT);
   pinMode(led5, OUTPUT);
```

```
 pinMode(led6, OUTPUT);
   pinMode(led7, OUTPUT);
   pinMode(led8, OUTPUT);
   pinMode(led9, OUTPUT);
   pinMode(led10, OUTPUT);
   pinMode(led11, OUTPUT);
   pinMode(led12, OUTPUT);
   pinMode(led13, OUTPUT);
   pinMode(led14, OUTPUT);
   pinMode(led15, OUTPUT);
  vw rx start(); \frac{1}{2} // Start the receiver PLL
running
}
void loop()
{
  uint8_t buf[VW_MAX_MESSAGE_LEN];
  uint8 t buflen = VW_MAX_MESSAGE_LEN;
  if (vw get message(buf, &buflen)) // Non-blocking
   {
    if (buf[0] == '1') // terang benderang
     {
       analogWrite(led10, 255); //3
      analogWrite(led15, 255); //11
      analogWrite(led4, 255); //a0
 }
    if (buf[0] == '2') //mati
     {
       analogWrite(led10, 0); //3
      analogWrite(led15, 0); //11
      analogWrite(led4, 0); //a0
     }
```

```
if (buf[0] == '3') // tidur mumet
     {
     analogWrite(led10, 1); //3
     analogWrite(led15, 1); //11
     analogWrite(led4, 0); //a0
     }
    if (buf[0] == '4') // tidur nyaman
     {
     analogWrite(led10, 255); //3
     analogWrite(led15, 1); //11
     analogWrite(led4, 0); //a0
     }
    if (buf[0] == '5') // relax
     {
      analogWrite(led10, 255); //a0
     analogWrite(led15, 2); //a0
      analogWrite(led4, 0); //a0
     }
    if (buf[0] == '6') // mulai naik
     {
       analogWrite(led10, 255); //3
      analogWrite(led15, 3); //11
      analogWrite(led4, 0); //a0
 }
```
}

}

### **C. Program Pada App** *Invertor*

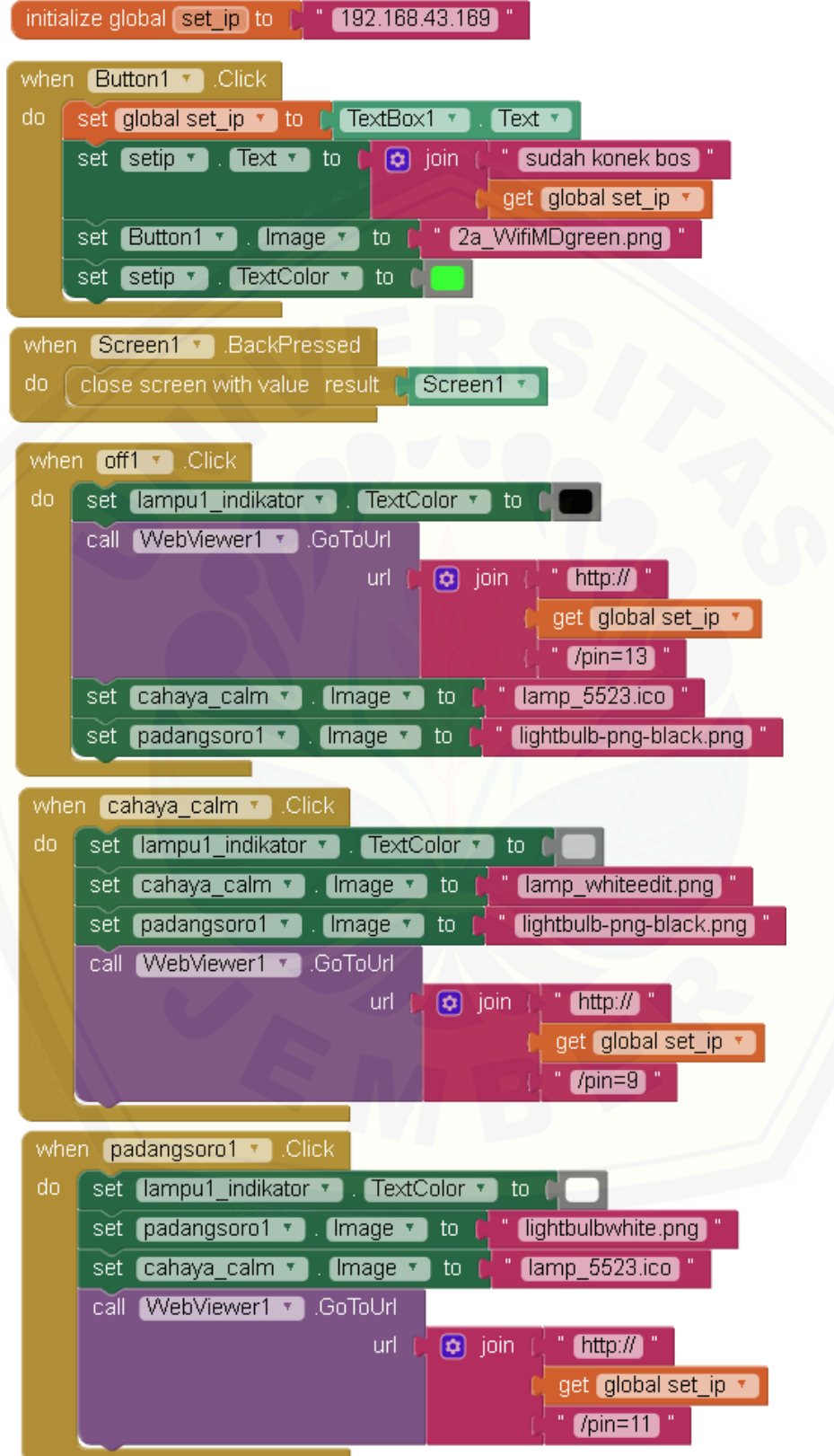

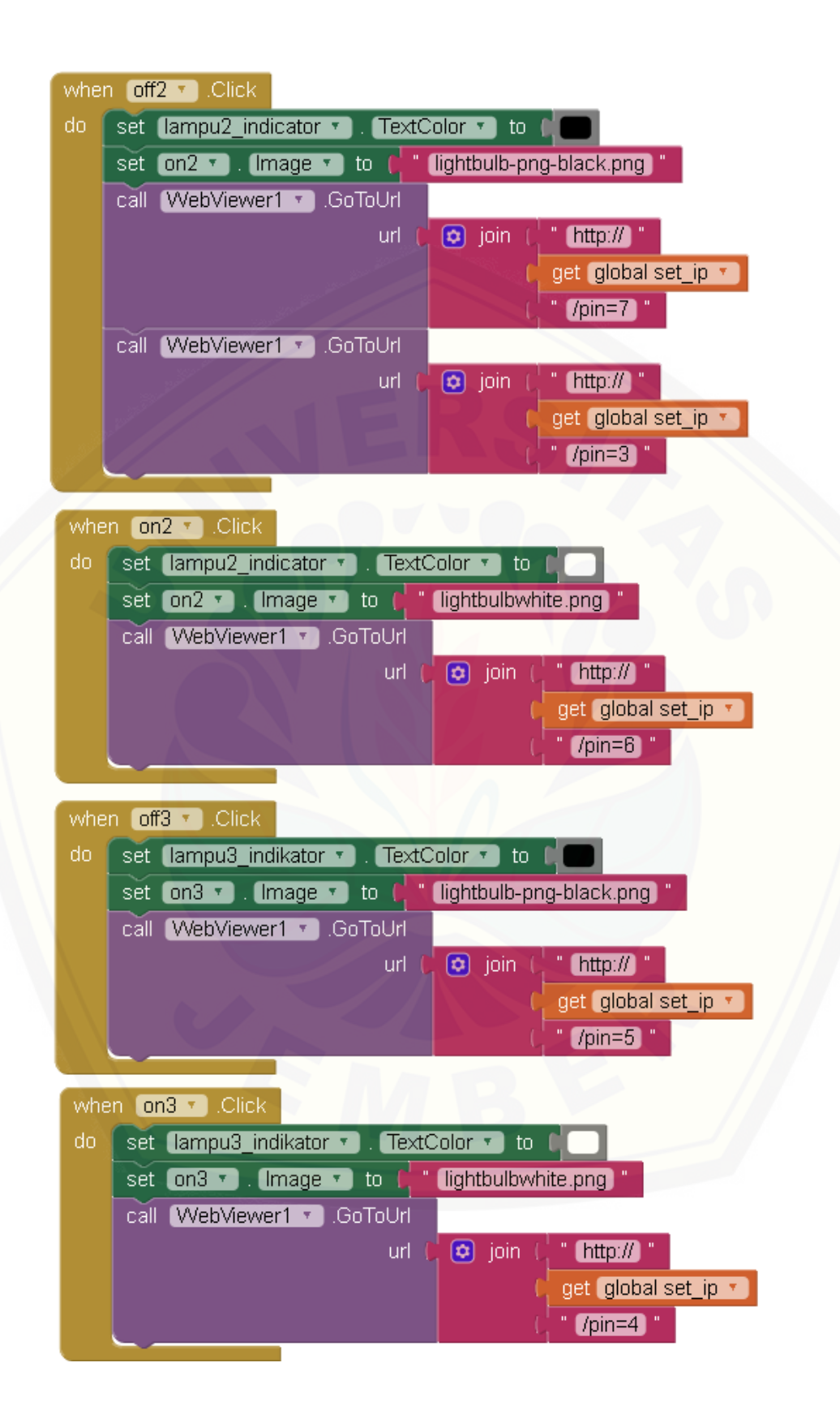

D. Hasil Alat Keseluruhan

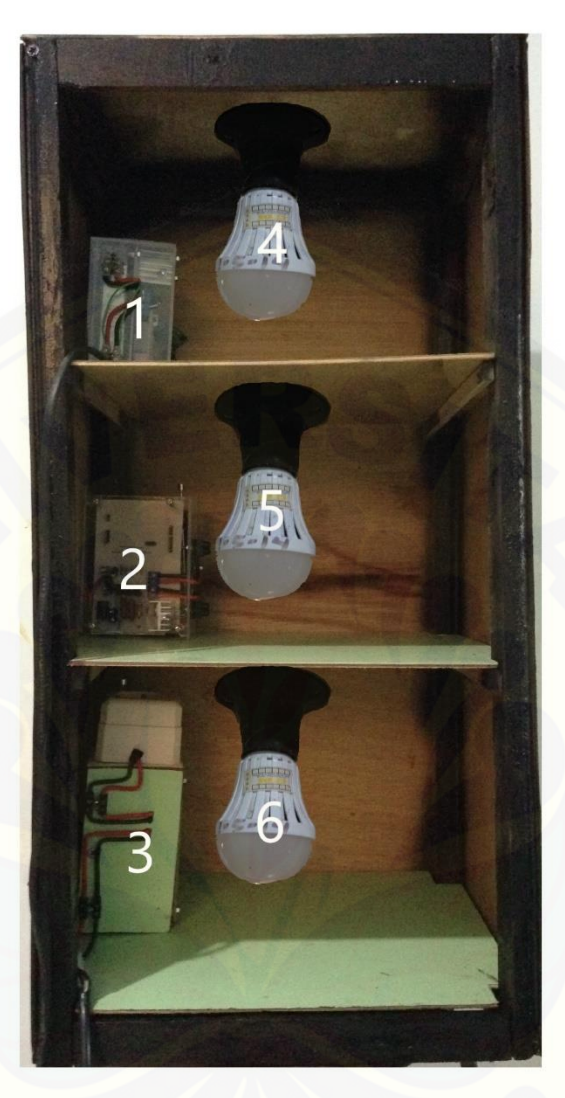

#### Keterangan :

- 8. Lampu 1 : Digunakan sebagai beban output *driver* LED 1 9. Lampu 2 : Digunakan sebagai beban output *driver* LED 2
- 10. Lampu 3 : Digunakan sebagai beban output *driver* LED 1
- 11. *Driver* LED 1 [: Digunakan untuk mengontrol kondisi nyala lampu 1](http://repository.unej.ac.id/)
- 12. *Driver* LED 2 : Digunakan untuk mengontrol kondisi nyala lampu 2
- 13. *Driver* LED 3 : Digunakan untuk mengontrol kondisi nyala lampu 3

E. Antena *Monople* Tanpa Inti Magnet

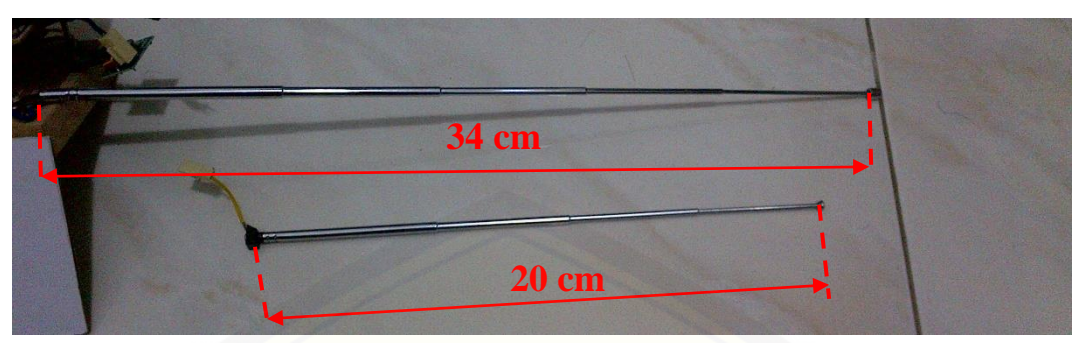

F. Antena *Monopole* [Dengan Inti Magnet](http://repository.unej.ac.id/)

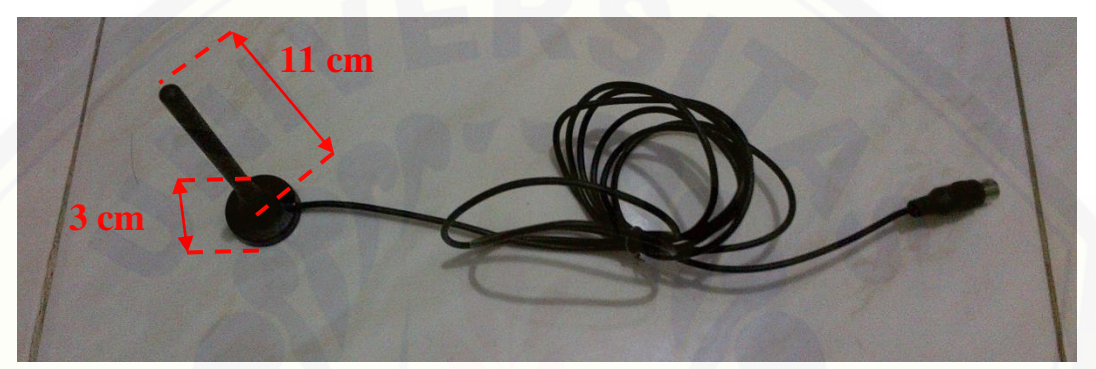

G. Antena *Dipole*

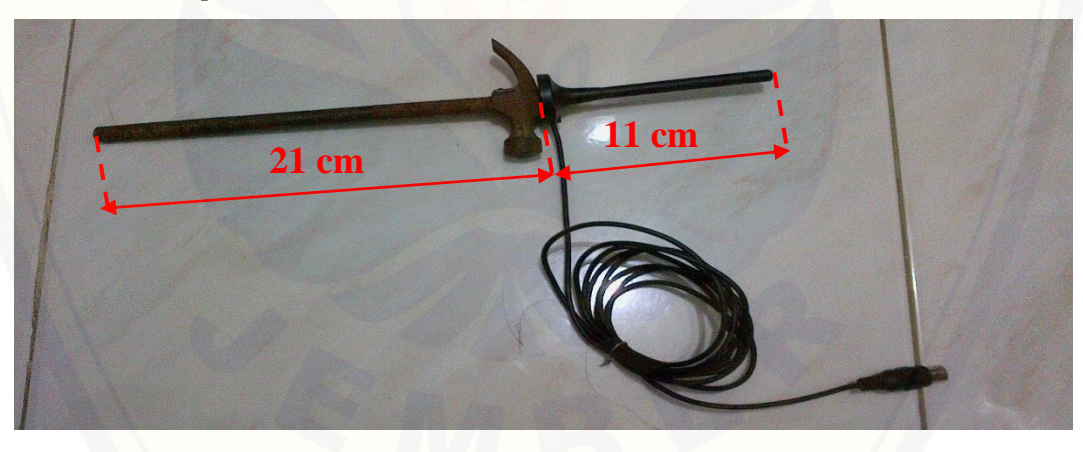

H. Antena Spiral

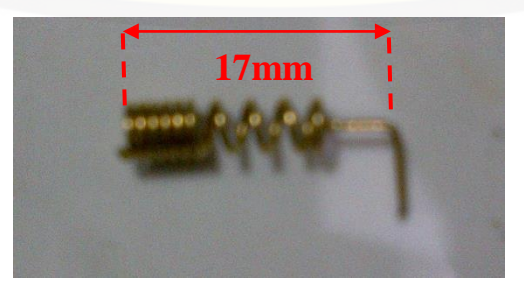

I. Dokumentasi Pengambilan Data 1 Dengan Simbol  $T\overline{x} \longrightarrow \overline{)}$  Rx Menggunakan Antena *Monopole* Untuk Tx Sebesar 34 cm dan Rx Sebesar 34 cm.

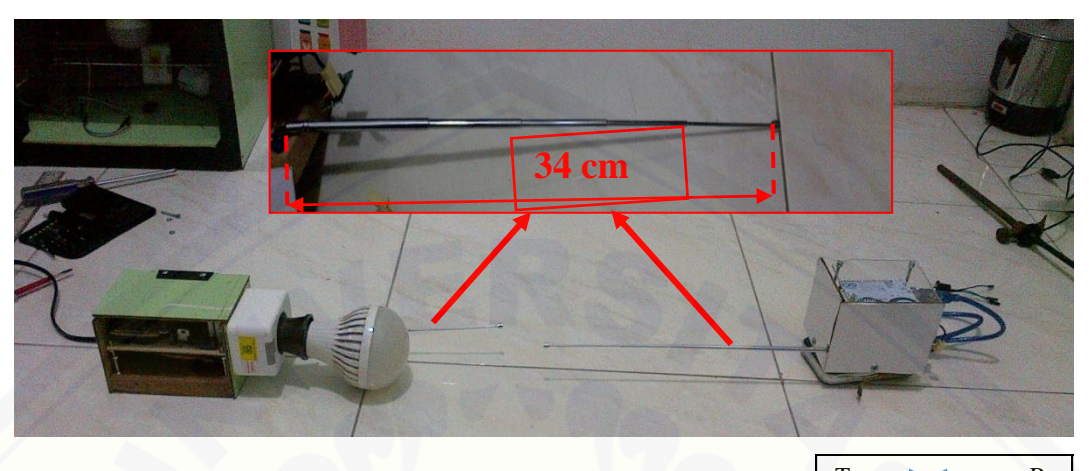

J. [Dokumentasi Pengambilan Data 2 Dengan Simbol](http://repository.unej.ac.id/)   $T\ddot{x}$  Rx Menggunakan Antena *Monopole* Untuk Tx Sebesar 34 cm dan Rx Sebesar 20 cm.

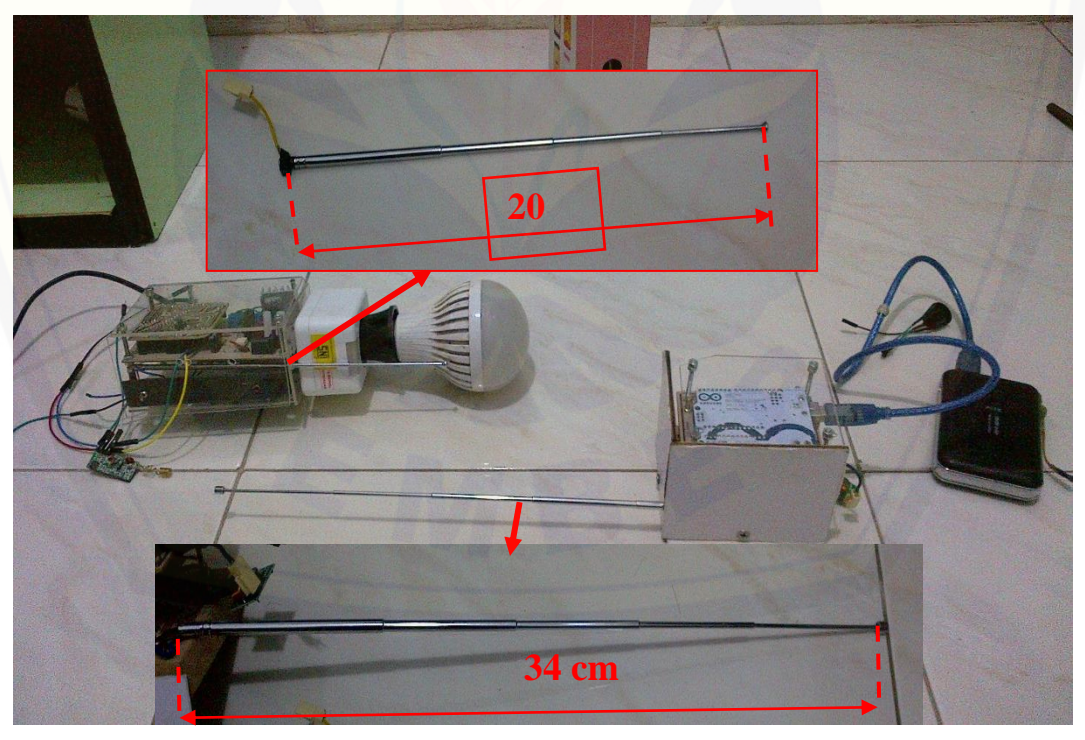

K. Dokumentasi Pengambilan Data 2 Dengan Simbol  $Tx \rightarrow \leftarrow$  Rx Untuk TX Menggunakan Antena *Monopole* Sebesar 34 cm dan Rx Menggunakan Antena Spiral.

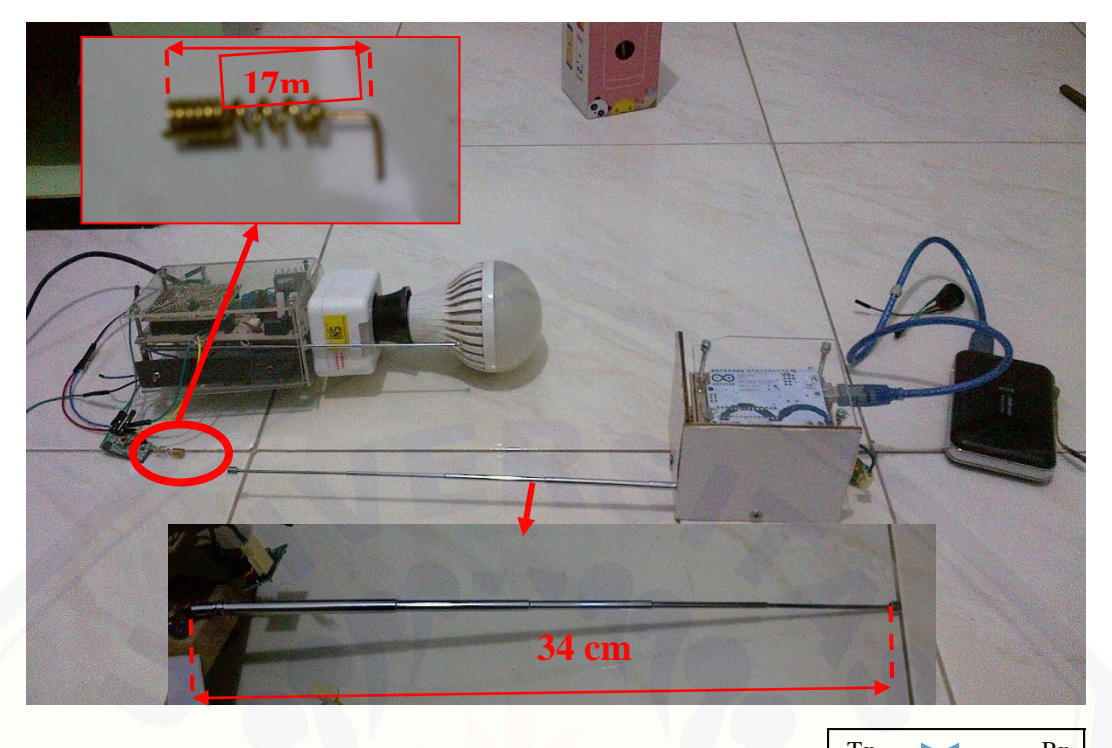

L. [Dokumentasi Pengambilan Data 1 Dengan Simbol](http://repository.unej.ac.id/)  $T^* \longrightarrow T^*$ Menggunakan Antena *Monopole* Untuk Tx Sebesar 23 cm dan Rx Sebesar 34 cm.

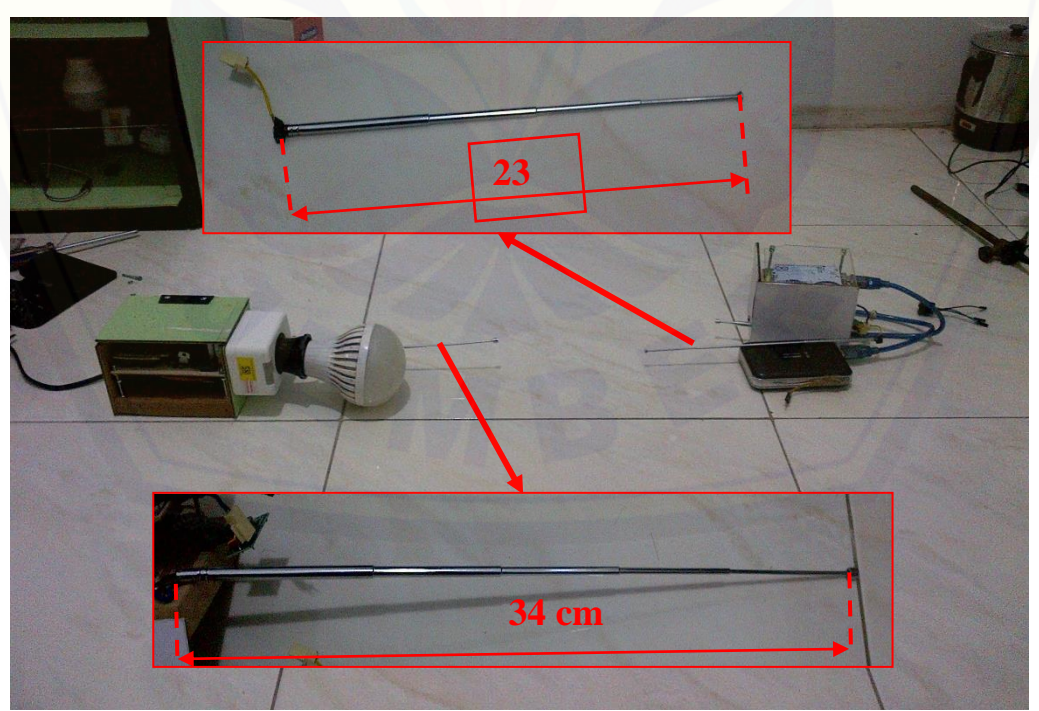

M. Dokumentasi Pengambilan Data 1 Dengan Simbol  $T\overline{x} \longrightarrow \overline{R}$ Menggunakan Antena *Monopole* Untuk Tx Sebesar 23 cm dan Rx Sebesar 20 cm.

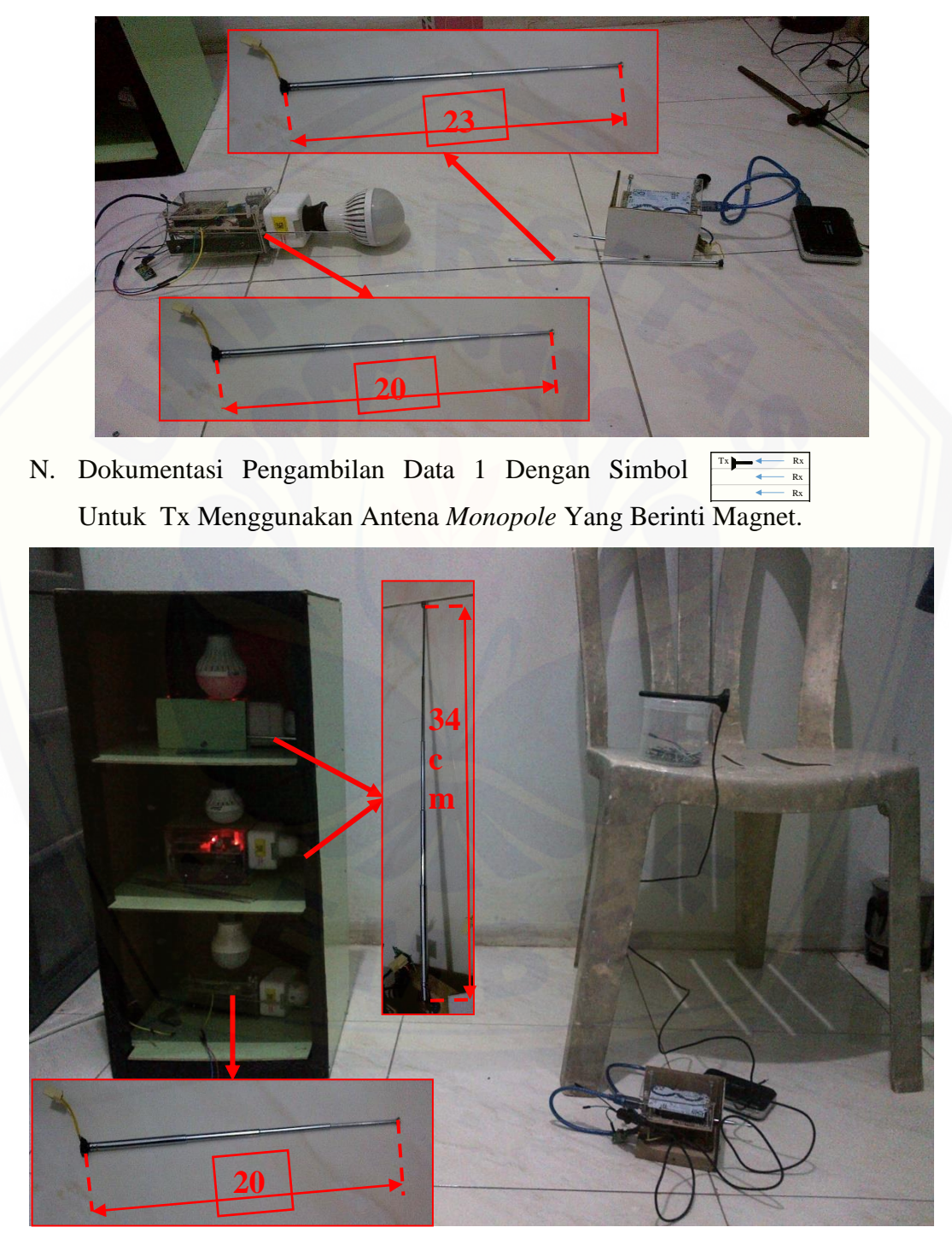

O. Dokumentasi Pengambilan Data 1 Dengan Simbol Untuk **m** Tx Menggunakan Antena *Monopole* Yang Berinti Magnet.

 $\frac{1}{\sqrt{2}}$   $\frac{1}{\sqrt{2}}$   $\frac{1}{\sqrt{2}}$ 

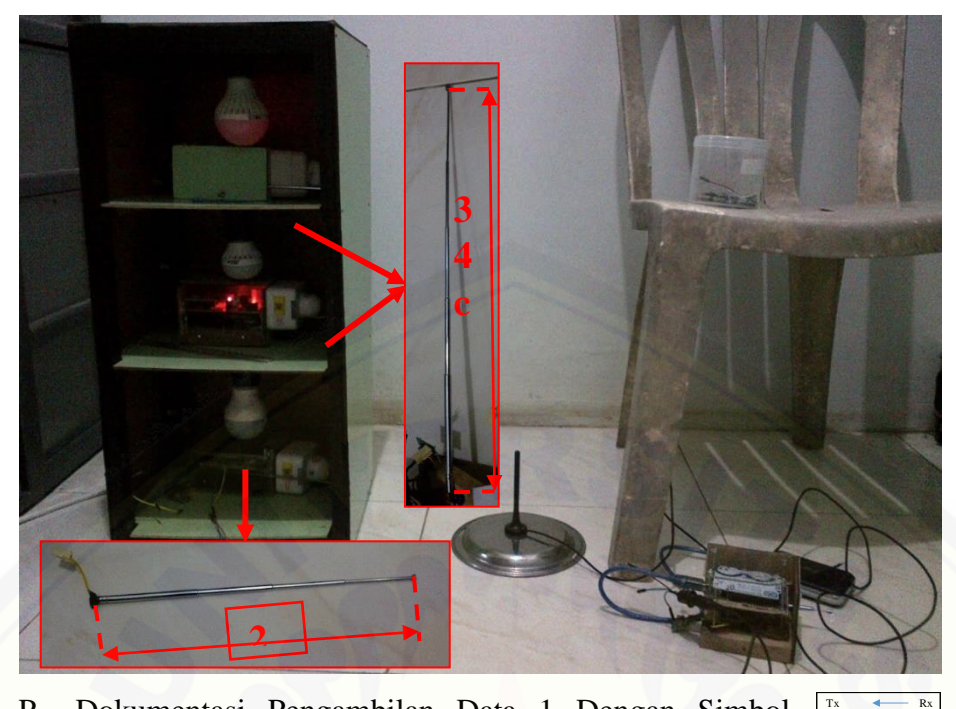

P. [Dokumentasi Pengambilan Data 1 Dengan Simbol](http://repository.unej.ac.id/)  Untuk Tx Menggunakan Antena *Dipole* Yang Berinti **m** Magnet.

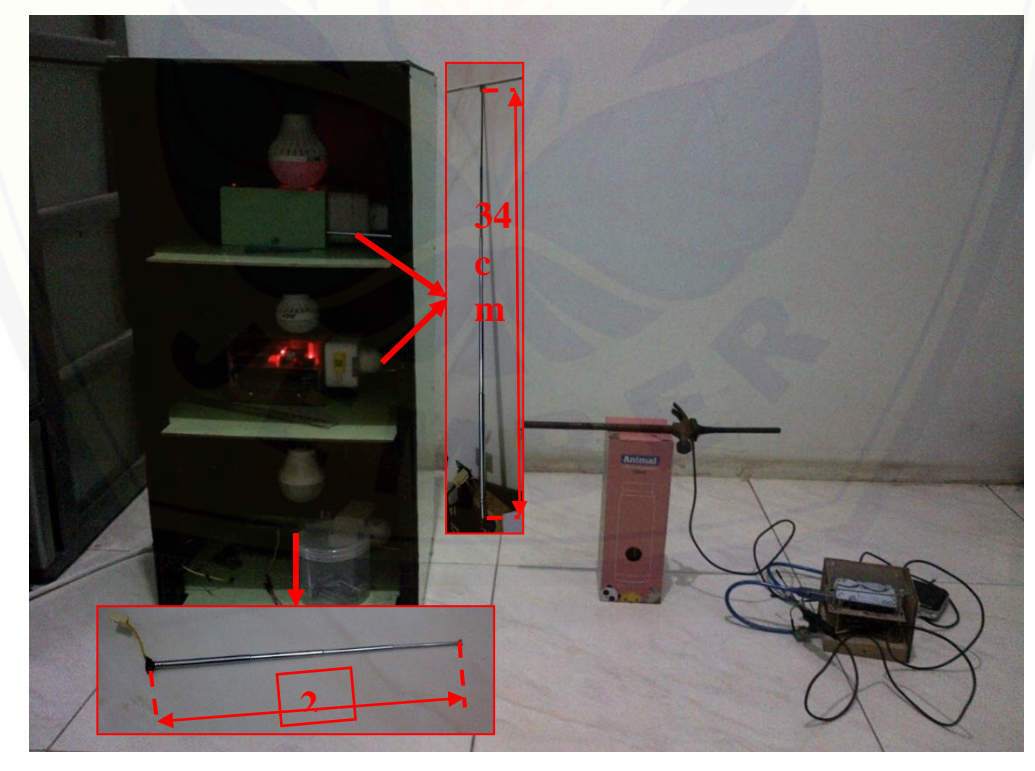

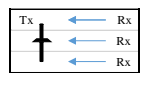

 $\rightarrow$   $\rightarrow$  Rx  $\leftarrow$  Rx

Q. Dokumentasi Pengambilan Data 1 Dengan Simbol Untuk Tx Menggunakan Antena *Dipole* Yang Berinti Magnet.

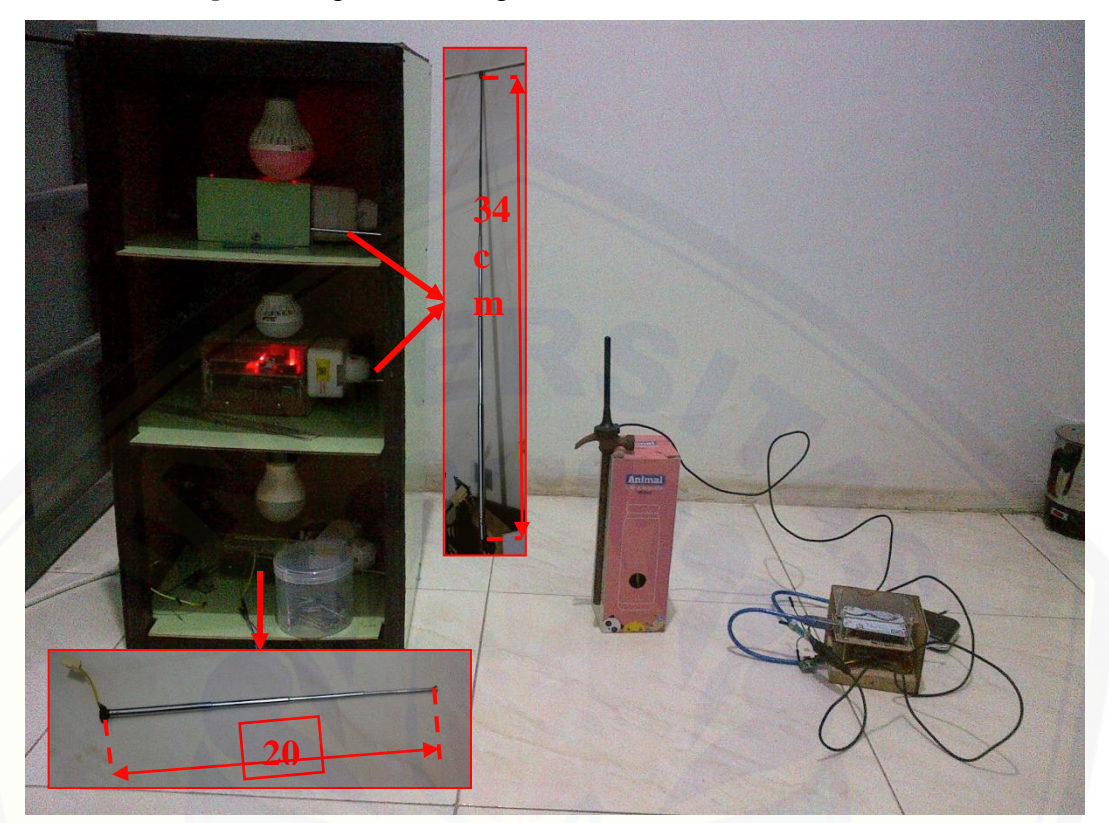